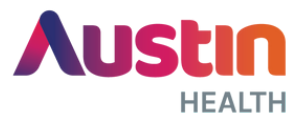

Austin Health's guest Wi-Fi network is a freely available network for staff and public to use. If you have used our Wi-Fi before, you will automatically connect to the network each time you attend our health service.

You can easily access our Wi-Fi network while on-site by following the steps below:

## **Step 1. Connect to the Network**

For iPhones and iPads open Settings, then Wi-Fi. Select AHW-Guest.

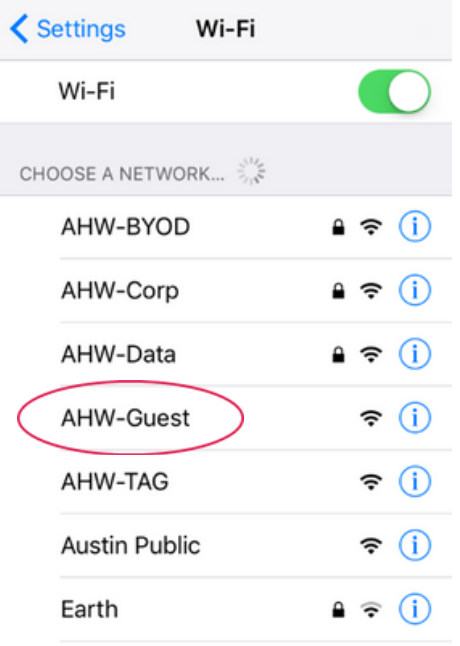

The device will attempt to connect as shown below. If this doesn't connect immediately, please try again.

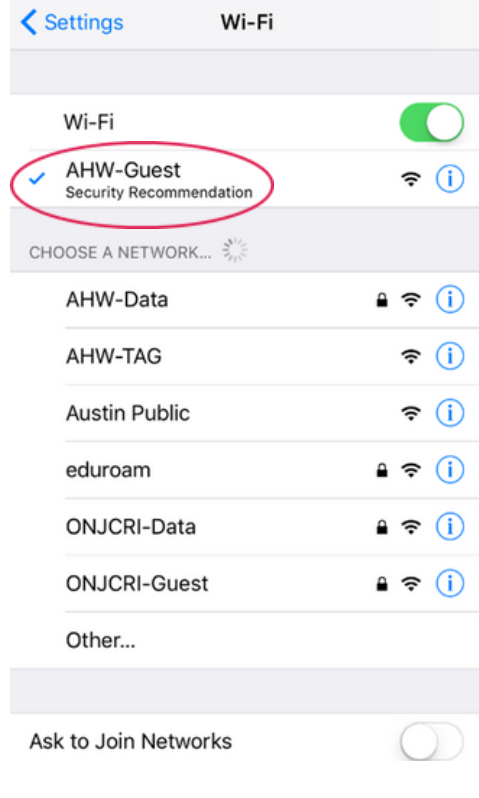

## **Step 2. Open your browser**

If you don't immediately get the following page, open a new window.

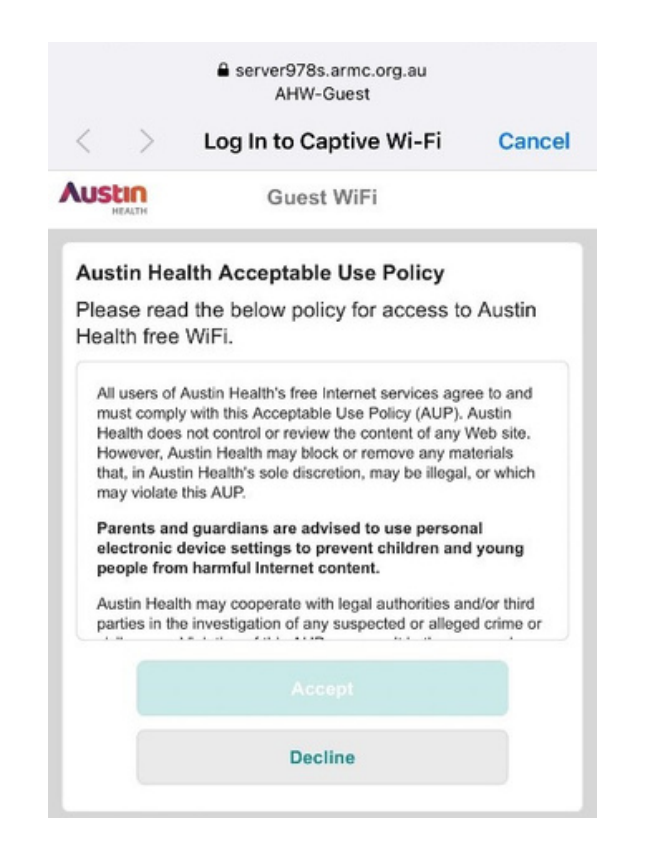

## **Step 3. Accept Austin Health's Terms & Conditions**

## **Step 4. Use the Wi-Fi**

Once connected, the Austin Health homepage will be displayed. This means you can begin using our Wi-Fi network.

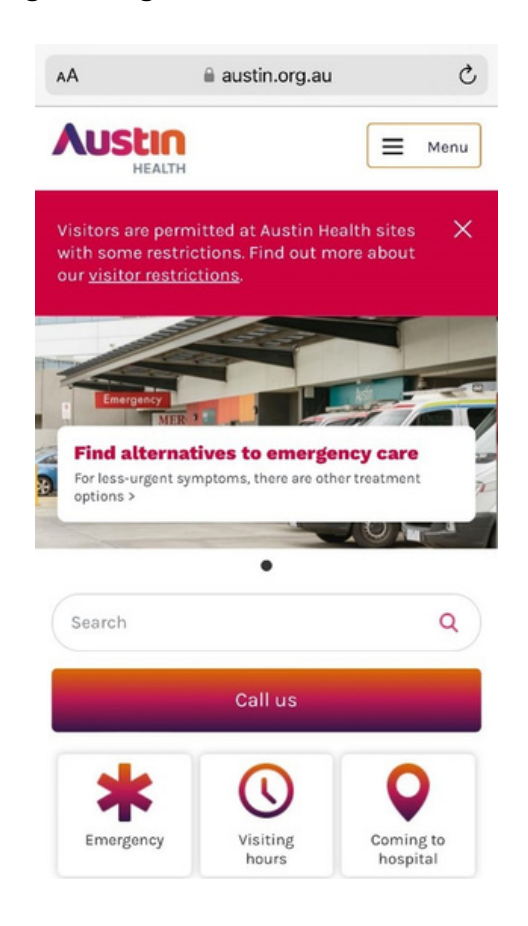

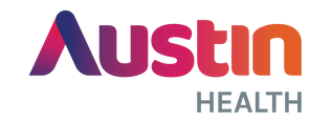